# **Command Career Counselor Toolbox**

# **Navy Career Tools**

## **Description**

Navy Career Tools are web-based applications designed to support and enhance Sailor career management and professional development This information sheet identifies the online applications that you must use to support Sailors, Sailor careers, and command career information programs. If you do not routinely use ALL of the applications listed below, both you and your Sailors will miss the many opportunities and advantages provided.

#### **Sailor Career Development**

Eight online applications form the basic Command Career Counselor Toolbox. It is your responsibility to use these tools to ensure Sailors are afforded every opportunity to achieve a successful Navy career and subsequent transition to civilian life.

- ▶ Career Information Management System (CIMS), CIMS Afloat
- ▶ Career Management System/Interactive Detailing (CMS-ID)
- ▶ Career Waypoints (C-WAY)
- **Fleet Training Management and Planning System (FLTMPS),** FLTMPS Afloat
- ▶ Navy Retention Monitoring System (NRMS)
- **F** Officer Personnel Information System (OPINS)
- ▶ Transaction Online Processing System (TOPS)
- **Figure 1** Transition Assistance Program (DD Form 2648 and 2648-1)
- ▶ Voluntary Education (VOLED) / Navy College Program (NCP)

**NOTE**: You may download this information sheet, the *Sailor Career Toolbox*  information sheet, *Plain Talk for Sailors* (series) and *5 Tips for Command Career Counselors* (series) from the Navy Personnel Command web site at [http://www.npc.navy.mil/bupers-npc/Pages/default.aspx.](http://www.npc.navy.mil/bupers-npc/Pages/default.aspx) Go to NPC > (Career Links) Career Toolbox or [CLICK HERE.](http://www.npc.navy.mil/bupers-npc/career/toolbox/Pages/default2.aspx)

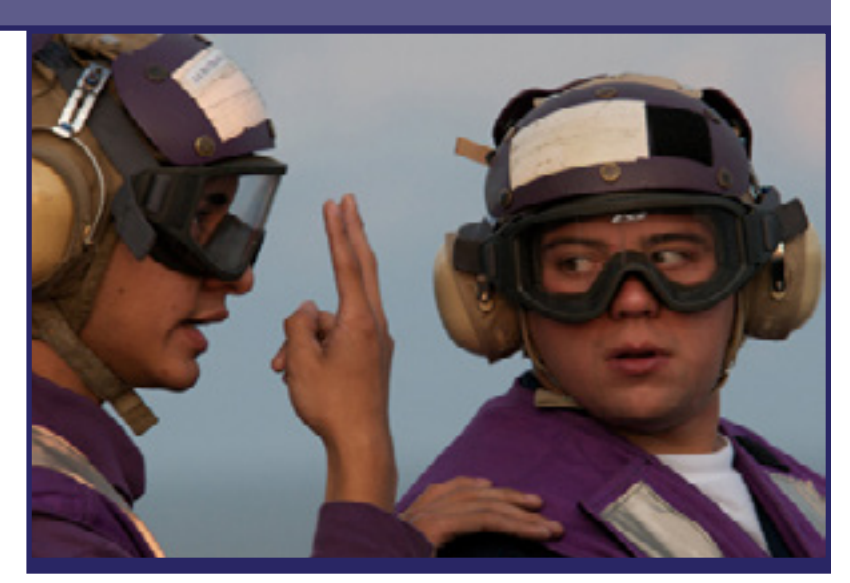

## **Required Actions**

- Use applications identified in the CCC Toolbox to support Sailor careers and manage command career information programs.
- **Direct Sailors to the Sailor Career Toolbox and be prepared to instruct** them in how to use their toolset to develop and manage their careers.
- Use resources provided by command personnel, including your Command Master Chief, Training Officer, and Education Services Officer.
- Use information provided by websites, including Navy Knowledge Online (NKO), Naval Personnel Command (NPC), Navy College, and Navy Fleet and Family Support Center (FFSC). See the last page for a recommended list of official websites providing Navy career information and resources.
- Use references, including the Sailor Career Toolbox, NPC Career Handbook, Command Career Counselor Handbook (NAVPERS 15878K), Learning and Development Roadmaps (LaDRs), and the annual AllHands Owners' and Operators' Manual.
- Use Pay/Personnel Standard Operating Procedures (SOPs) providing detailed guidance on who should do what and when (including Sailor, CPC and CCC responsibilities when initiating and verifying personnel transactions). [CLICK HERE](http://www.npc.navy.mil/bupers-npc/career/toolbox/Pages/default2.aspx) and scroll to the middle of the page.

# Revised 31 JAN 2016. **See the following pages, one for each Career Tool.**

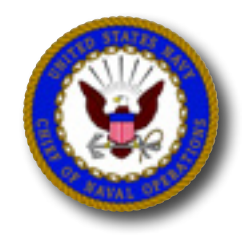

Produced by OPNAV N1 Fleet Introduction Team. Submit feedback to elizabeth.mcgrath@navy.mil

# **Pay and Personnel Standard Operating Procedures (SOPs)**

### **Description**

Standard Operating Procedures (SOPs) for more than 30 common pay and personnel transactions identify the individual systems, users, and step-by-step procedures required to complete PASS processes correctly and on time.

- SOPs begin with the individual Sailor, transition through designated support personnel – CPC, PSD Clerk, PSD Supervisor, etc. – and then return to the Sailor for final verification that the transaction was completed properly. Additional SOP user roles include the CCC, ESO and Disbursing Officer, when appropriate.
- Every SOP identifies the specific tasks and individual steps that each user must complete, providing transparency throughout the entire process.
- **Pull down menus allow users to filter SOPs by user role.**
- References, policy documents, forms and checklists, user aids, best practices, and sources of support ensure you have the information and resources you need to execute each SOP properly.
- 2 **CAC and CAC-enabled computer required (use email cert).**

#### Go to [NPC > CPC Resources](http://www.npc.navy.mil/bupers-npc/support/paypers/cpcresources/Pages/default2.aspx)

- Under "User Aids" select Pay or Pers SOPs
- Verify credentials (use email cert)
- A new browser window will open; click the blue "View Interactive SOP" button
- Use "Role-Based Filter" option to select desired user role

# **Find Supporting Information Online**

- Go to [MPTE Portal](https://mpte.portal.navy.mil/SITES/NPC/PERS2/SitePages/Home.aspx)
- **[NAVADMIN 043/15](http://www.npc.navy.mil/bupers-npc/reference/messages/Documents/NAVADMINS/NAV2015/NAV15043.txt)**
- **[MILPERSMAN 1000-021](http://www.npc.navy.mil/bupers-npc/reference/milpersman/1000/1000General/Documents/1000-021.pdf)**

# **Find Assistance or Help**

Contact your Personnel/Admin Officer, PSD, CSD or NOSC. Contact the NPC Customer Service Center.

■ 866-827-5672; DSN 882-5672; email uasknpc@navy.mil

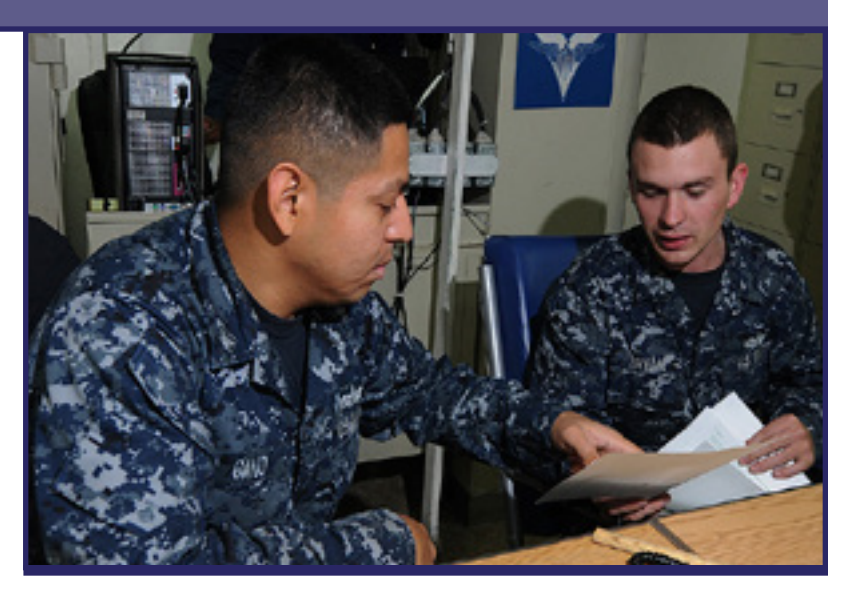

## **Required Actions**

- Per [NAVADMIN 043/15](http://www.npc.navy.mil/bupers-npc/reference/messages/Documents/NAVADMINS/NAV2015/NAV15043.txt), all PSDs and all Navy commands are required to access and use the SOPs.
- SOPs include include actions required of Sailors, CPCs and other command stakeholders.
- Submit suggestions, recommendations, questions or issues regarding the SOPs to Mr. Wayne Ross, wayne.ross@navy.mil.

#### IMPORTANT!

Users who have not established a MPTE Portal account will see a red "Login Error" box in the top right corner of the screen. This error does NOT prevent anyone from accessing the SOP, as the user will be logged in under a generic DOD user ID.

When trying to access the interactive SOPs and the page comes up blank or only partially populated, please follow the following steps in Intenet Explorer (IE):

- Open Internet Explorer
- Press the Alt key, then press the 'T' key
- Choose "Compatibility View "settings from the menu
- Be sure that navy.mil is in the Compatibility View Box. If not, click add
- **Place a check in the box for Display all websites in Compatibility View**
- Click Close
- Exit from IE completely, restart and go back to the SOP
- The issue should be resolved

# Tools<br> **Tools** is the issue should be resolved<br>
Command Career Counselor Toolbox - 2

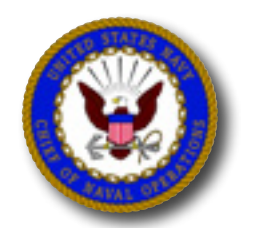

**Navy**

# **BUPERS OnLine (BOL)**

#### **Description**

- **BUPERS Online is a single point of entry application for logging** into numerous web-based applications maintained by the Naval Personnel Command in Millington, TN. As applications are added, you will login once, and then be able to pass from application to application without the need for multiple logins.
- Log in to BOL via <https://www.bol.navy.mil> using your CAC and CAC-enabled computer.

#### **Get Started**

#### Go to [NPC \(Career Links\) > Career Counseling](http://www.public.navy.mil/bupers-npc/career/careercounseling/Pages/default2.aspx)

- Under "Link to CCC Tools" select "BUPERS ONLINE (BOL) Access Letter Sample."
- Complete your letter request using official command letter head and have signed by your Commanding Officer or Executive Officer.
- Submit to PERS 455E using digitally signed AND encrypted email. (Alternately, you may elect to mail your request, using the address provided in the letter sample.)

### **Find Assistance or Help**

Contact Pers-4 Help Desk

901-874-3249; DSN: 312-882-3249; email [mill\\_pers-4helpdesk@navy.mil](mill_pers-4helpdesk%40navy.mil)

Contact the NPC Customer Service Center.

■ 866-827-5672; DSN 882-5672; email uasknpc@navy.mil

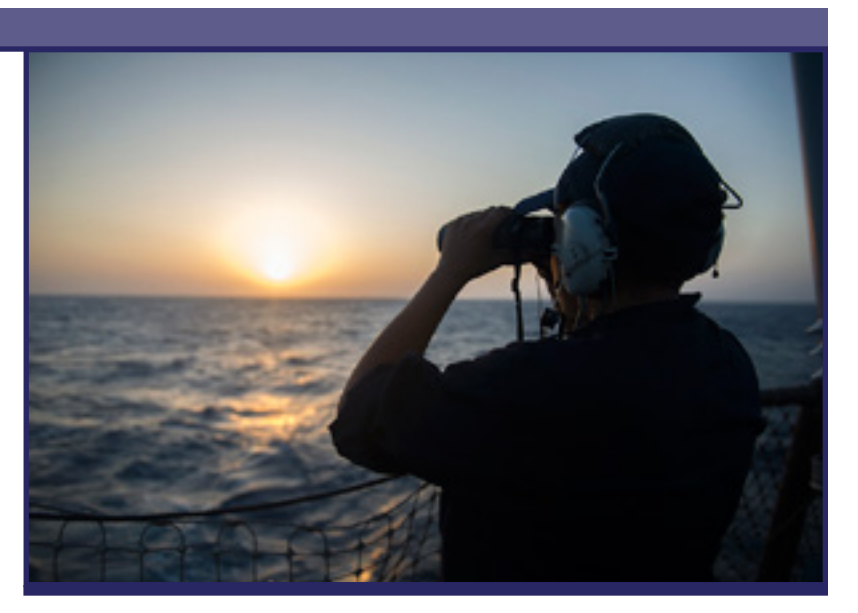

## **Required Actions**

- **Establish BOL account for yourself and your Team.**
- Use BOL to view the Official Military Personnel File (OMPF) for members of your command.
- **Review EVAL reports.**
- Review PRIMS information.
- Track Sailor reenlistment bonuses, advancement/selection results, and Fleet Reserve/Retirement applications.

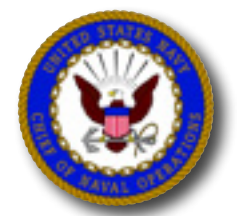

**Navy Career** 

# **Tools Command Career Counselor Toolbox - 3**

# **Career Information Management System (CIMS)**

### **Description**

CIMS automates Career Counselor office procedures and simplifies processes supporting the command's career information program.

Using CIMS, the CCC can create and maintain Command Career Counselor records, prepare for Career Development Boards (CDBs), view Armed Services Vocational Aptitude Battery (ASVAB) scores, access Selective Reenlistment Bonus (SRB) and retirement calculators, obtain a variety of lists and reports, and print certificates for reenlistment and retirement.

Log in to CIMS via [https://nsipsprod.nmci.navy.mil](%20https://nsipsprod.nmci.navy.mil) using your CAC and CAC-enabled computer.

#### **Get Started**

Complete NSIPS SAAR.

- Go to [NPC \(Career Links\) > Career Counseling > CIMS](http://www.npc.navy.mil/bupers-npc/career/careercounseling/Pages/CIMS.aspx). Download CIMS SAAR user aids
- Go to [NPC > \(Career Links\) > Career Toolbox > CCC "5 Tips" \(series\).](http://www.npc.navy.mil/bupers-npc/career/toolbox/Pages/5Tips%28series%29fortheCCC.aspx) Download *5 Tips - Highlighting CIMS SAAR Process*

# **Find Assistance or Help**

Contact NSIPS help desk.

- Call 877-589-5991, Option 3; DSN 647-5442, Option 3
- nsipshelpdesk@navy.mil

IMPORTANT: If your support request contains personally identifiable information (PII), request that the help desk provide you an email address that accepts digitally signed AND encrypted email.

Go to [NPC \(Career Links\) > Career Counseling > CIMS](http://www.npc.navy.mil/bupers-npc/career/careercounseling/Pages/CIMS.aspx).

Use points of contact provided

## **Find Supporting Information Online**

Go to [NPC \(Career Links\) > Career Counseling > CIMS](http://www.npc.navy.mil/bupers-npc/career/careercounseling/Pages/CIMS.aspx).

Review web page content and download *CIMS User Guide*

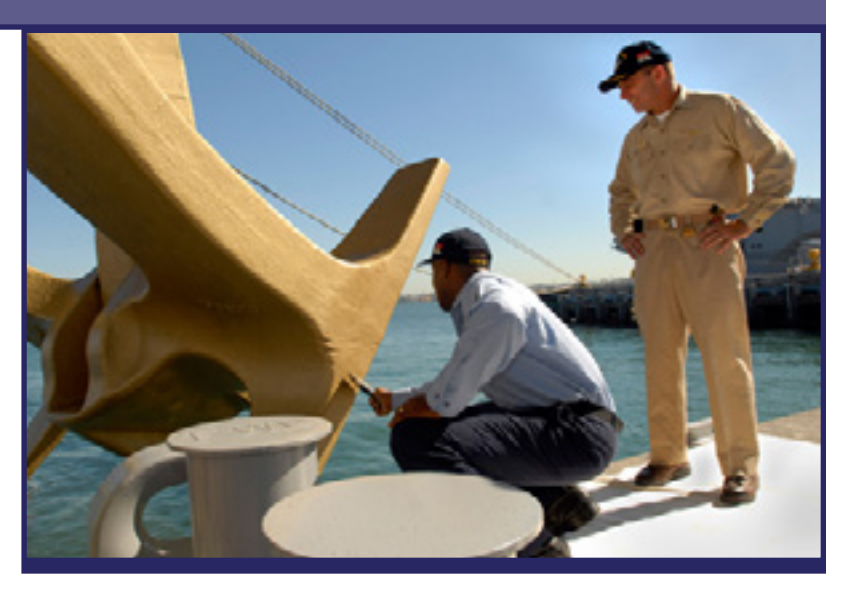

# **Required Actions**

- **Establish CIMS account for yourself and your Team.**
- Use CIMS to manage your command career information program.
- Review Sailor personnel and professional data when preparing for CDBs, personal interviews, and individual counseling sessions. Input and verify permanent Career Development Boards.
- **Track Sailor EAOS/PRD and CDB status by generating individual** reports, then exporting them into your CCC Tickler.
- Generate Individual Career Development Plan (ICDP).
- Assign command sponsor; track sponsor information.
- Generate reports for command leadership review.
- **Update contact information for prospective losses.**
- Input Sailor Electronic Service Record (ESR) Administrative Remarks (Page 13), as necessary. (See CIMS User Guide, Section 19, for guidance.)

**NOTE: An afloat version of CIMS is available on ships with NSIPS Web Afloat server installed.**

# **Tools Command Career Counselor Toolbox - 4**

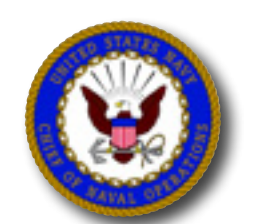

# **Navy Career**

# **Career Management System-Interactive Detailing (CMS-ID)**

### **Description**

CMS-ID provides Sailors the ability to explore future job opportunities, identify career enhancing jobs that meet professional and personal goals, and identify the specific skills and abilities required to perform jobs they desire.

Log in to CMS-ID at<https://www.cmsid.navy.mil> using your CAC and CAC-enabled computer.

#### **Get Started**

Establish access in the CCC and COMMAND Roles.

Go to NPC at

[http://www.npc.navy.mil/bupers-npc/Pages/default.aspx.](http://www.npc.navy.mil/bupers-npc/Pages/default.aspx)

Click [Enlisted > CMS-ID.](http://www.npc.navy.mil/bupers-npc/enlisted/cmsid/Pages/default2.aspx)

- **If you are a new user or need Career Counselor access or higher, you** must complete and submit a System Authorization Access Request - Navy (SAAR-N Rev 9/2011) signed by your CO, XO, or OIC
- Download the [SAAR-N Rev 9/2011](http://www.npc.navy.mil/bupers-npc/enlisted/cmsid/Documents/SAAR-N_OPNAV_5239_14_Rev_9_2011.pdf)

# **Find Assistance or Help**

Contact CMS-ID Help Desk.

Call 800-537-4617, Option 2; DSN 647-7070; cmsidhelpdesk@navy.mil

Contact CMS-ID Support Staff.

Call 901-874-4140; DSN 882; CMSID\_inbox@navy.mil Contact ISIC Counselor.

# **Find Supporting Information Online**

Go to NKO > Career Management > Navy Career Tools.

View user aids provided for Sailor, CCC, and CO/XO/CMC/COB.

Go to [NPC \(Career Links\) > Career Toolbox > Career Counselor.](http://www.npc.navy.mil/bupers-npc/career/toolbox/Pages/CCCToolbox.aspx)

Go to [NPC > \(Career Links\) > Career](http://www.npc.navy.mil/bupers-npc/career/careercounseling/Pages/C-WAY.aspx) Counseling > C-WAY.

Go to CMS-ID > Help.

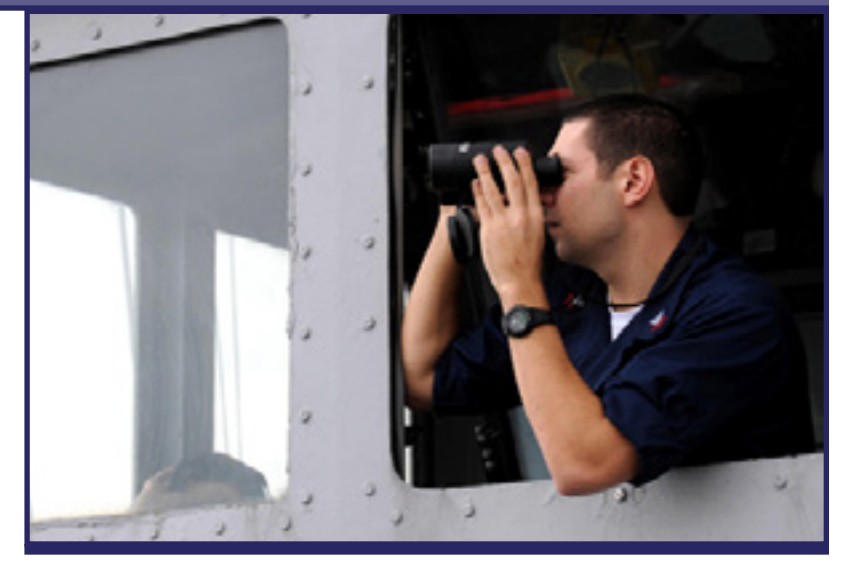

# **Required Actions**

- (CCC Role) View Sailor Personnel and Career data; view Sailor Career Intentions; monitor Sailor Applications; provide assistance, if required.
- When CMS-ID is unavailable to Sailors, obtain current REQ data, submit Job Applications, and obtain Application Results on their behalf.
- Download and post the CMS-ID schedule 4-6 months ahead of time to support Sailors' future planning.
- **Ensure Sailors review data on the CMS-ID Sailor Info tab beginning 18** months prior to Projected Rotation Date (PRD). Support Sailor efforts to update personnel and career data.
- Validate automatic C-WAY Reenlistment application submission for Sailors who are 12 months from PRD. Ensure the corporate data inputted is correct and accurately reflects the Sailor entering the negotiation window.
- Use CMS-ID Reports (e.g., Career Intentions) to inform and update command leadership.
- (CMD Role) Support command review of incoming Sailor applications and submit comments to Detailers.
- (CMD Role) Enter contact information for key personnel at your command and provide a link to your command's web site. This information is viewable by all CMS-ID users and supports Sailor job search and decision making.

# **Tools**

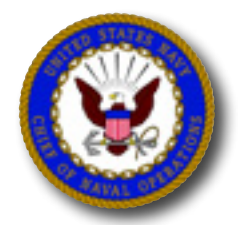

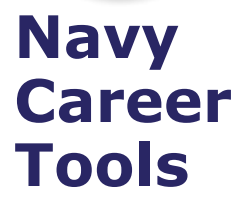

# **Career Waypoints (C-WAY)**

## **Description**

Career Waypoints (C-WAY) is the IT system that supports key Sailor decisions during career management processes including:

- Reenlistment (formerly PTS/Perform to Serve)
- PACT Designation (formerly REGA/Rating Entry for General Apprentice)
- Rating Conversion
- Transition between Active Component (AC) and Reserve Component (RC)

C-WAY provides a comprehensive assessment of Sailors and their eligibility and/or qualification for Navy enlisted ratings or jobs. Using C-WAY, Counselors screen Sailors for ratings based on individual aptitude (ASVAB/AFCT scores), moral/legal status, and medical/ physical status, while taking into account needs of the Navy.

Log in to C-WAY at [https://careerwaypoints.sscno.nmci.navy.mil.](https://careerwaypoints.sscno.nmci.navy.mil)

### **Get Started**

Establish C-WAY account

- Complete System Authorization Access Request Navy (SAAR-N), OPNAV 5239/14. The form and instructions for completing the form specifically for C-WAY access are found at [http://www.npc.navy.mil/bupers-npc/career/](http://www.npc.navy.mil/bupers-npc/career/careercounseling/Pages/C-WAY.aspx) [careercounseling/Pages/C-WAY.aspx.](http://www.npc.navy.mil/bupers-npc/career/careercounseling/Pages/C-WAY.aspx)
- Digital signatures are required for the SAAR-N.
- Send form via encrypted email to career\_waypoints@navy.mill

## **Find Assistance or Help**

Contact C-WAY help desk.

901-874-2102; DSN 882; career\_waypoints@navy.mil

# **Find Supporting Information Online**

Go to [NPC > \(Career Links\) > Career](http://www.npc.navy.mil/bupers-npc/career/careercounseling/Pages/C-WAY.aspx) Counseling > C-WAY.

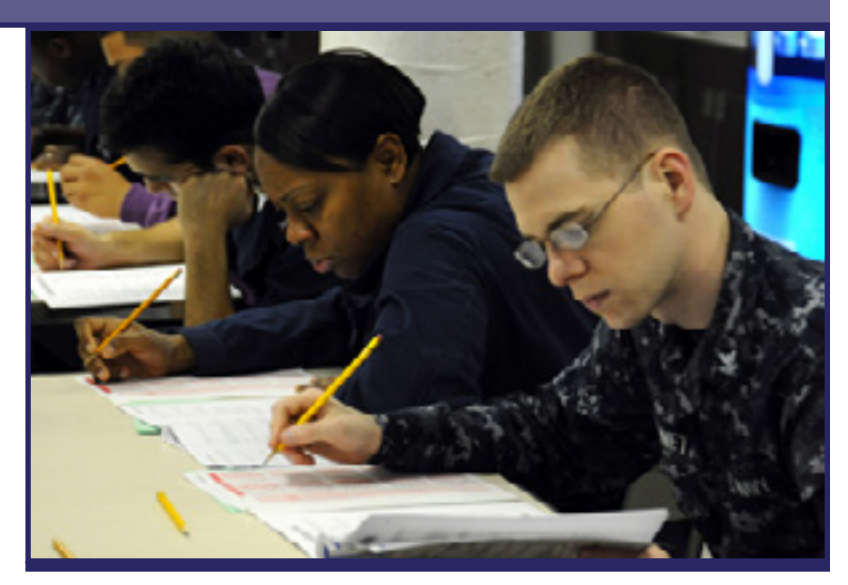

# **Required Actions**

- Use C-WAY PACT Designation module to screen undesignated Sailors prior to requesting Rating Entry Designation, Apprenticeship change, Navy Wide Advancement Exam quota, or "A" School assignment.
- Use C-WAY Reenlistment module to validate Sailor qualifications and to submit applications as directed by current policy directives.
- Ensure CDBs are conducted (15-24 months prior to PRD/SEAOS).
- **Ensure C-WAY Reenlistment applications are completed when** generated by the system.
- Review C-WAY Reenlistment monthly results and update Sailor applications as necessary to increase retention opportunities.
- **Ensure counseling is conducted for all Sailors who have not been** selected for INRATE/Conversion approval after two reviews/looks.
- Ensure Sailors not selected for Reenlistment are provided counseling on the benefits of Reserve Affiliation.
- Validate automatic C-WAY Reenlistment application submission for Sailors who are 12 months from PRD and have less than 24 months contract remaining. Ensure corporate data is correct and accurately reflects the Sailor entering the negotiation window.
- When counseling Sailors, use the Enlisted Community Manager's Rating Health Slides to determine whether conversion or rating entry is advantageous based on rating health and year group. Go to [http://www.public.navy.mil/bupers-npc/enlisted/community/Pages/default.aspx](http://www.npc.navy.mil/bupers-npc/enlisted/community/Pages/default.aspx).

# <u>http://www.public.navy.mil/bupers-npc/enlisted/community/Pages/default.aspx</u><br>
Command Career Counselor Toolbox - 6

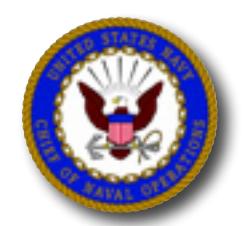

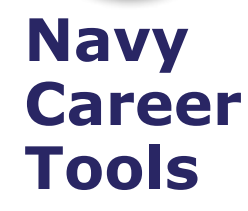

# **Fleet Training Management and Planning System (FLTMPS)**

#### **Description**

FLTMPS integrates manpower, personnel, training and education (MPTE) information into a single reporting system. FLTMPS enables access to numerous reports to assist in monitoring and managing training requirements, unit manning, Sailor personnel records, and Sailor training status.

Using FLTMPS, Counselors can view Sailor's Administrative Data, NECs, Career History, Education, Language Skills, and Quals/ Certs. Available reports include Advancement, Time-in-Rate Eligible, Projected Gains/Losses, Career Status Bonus, Education Summary, and Dependent Care Plan, among others. All reports can be printed and/or downloaded into Excel documents for viewing at a later date.

Log in to FLTMPS at<https://ntmpsweb.nwptf.nuwc.navy.mil/Fltmps/> using your CAC and CAC-enabled computer.

#### **Get Started**

Establish FLTMPS account.

 To submit or update an application for access to FLTMPS, go to <https://ntmpsweb.nwptf.nuwc.navy.mil/Fltmps/>

### **Find Assistance or Help**

Contact command Training Officer (TRAINO). Contact NTMPS Support Office.

- 866-438-2898, Option 1; ntmps.support@navy.mil Contact Navy 311.
	- Send email to Navy311@navy.mil

IMPORTANT: If your support request contains personally identifiable information (PII), request that the help desk provide you an email address that accepts digitally signed AND encrypted email.

# **Find Supporting Information Online**

Log in to FLTMPS at<https://ntmpsweb.nwptf.nuwc.navy.mil/Fltmp>s/ using your CAC and CAC-enabled computer.

Review information provided on the Help tab

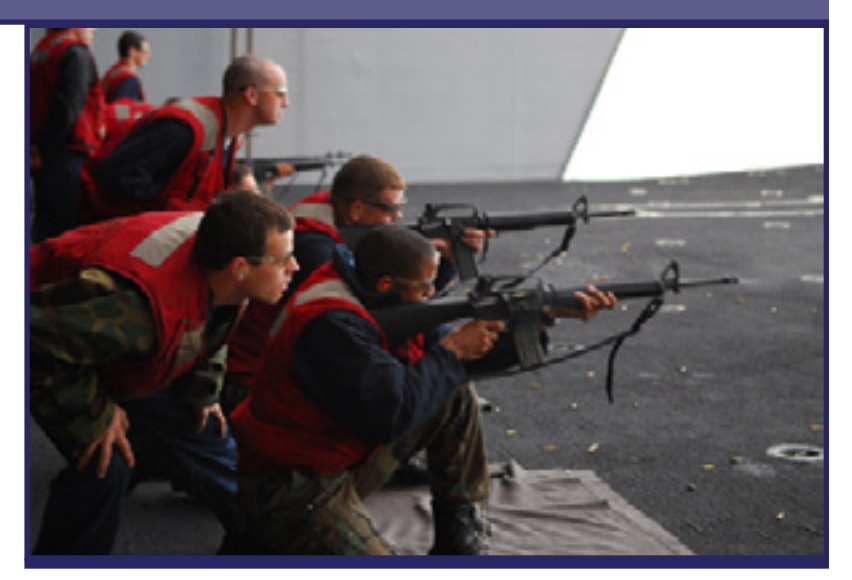

## **Required Actions**

- Review Sailor personnel and professional data when preparing for Career Development Boards, personal interviews, and individual counseling sessions.
- Monitor gains and losses.
- Use reports to monitor and support Sailor advancement.
- Use report data to inform and update command leadership.

**NOTE:** FLTMPS Afloat is available on ships with NIAPS 2.3 and higher installed, or on ships with MU1B-5 upgrade package applied.

Users with valid FLTMPS accounts access FLTMPS Afloat by using one of two methods, depending on the configuration of their ship:

For ships with Career Tools Afloat (CTA) installed:

- Access the NIAPS Distance Support Portal for the ship
- Click on the Career Tools Afloat (CTA) link
- Login to the CTA site
- Click FLTMPS Afloat\*\* located in the TRAINO TOOLS section

For ships without Career Tools Afloat (CTA) installed:

- Access the NKO at Sea portal
- **Login to your NKO at Sea account**
- **Click FLTMPS Afloat located under Quick Links**

# Tools  $\parallel$  using your CAC and CAC-enabled computer.<br>Command Career Counselor Toolbox - 7

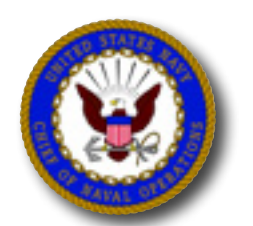

**Navy**

# **Navy Retention Monitoring System (NRMS)**

## **Description**

NRMS provides Counselors the ability to report and analyze retention data.

Log in to NRMS via NSIPS at [https://nsipsprod.nmci.navy.mil](%20https://nsipsprod.nmci.navy.mil).

#### **Get Started**

Establish NRMS account at [https://nsipsprod.nmci.navy.mil](%20https://nsipsprod.nmci.navy.mil).

#### Go to NPC at

[http://www.npc.navy.mil/bupers-npc/Pages/default.aspx.](http://www.npc.navy.mil/bupers-npc/Pages/default.aspx)

- Click [Career Info > Career Counseling > CDP and NRMS](http://www.npc.navy.mil/bupers-npc/career/careercounseling/Pages/AssessmentandNRMS.aspx)
- **View NRMS User Aids**

### **Find Assistance or Help**

Contact NSIPS help desk.

877-589-5991, Option 3; DSN 647-5400, Option 3; nsipshelpdesk@navy.mil IMPORTANT: If your support request contains personally identifiable information (PII), request that the help desk provide you an email address that accepts digitally signed AND encrypted email.

## **Find Supporting Information Online**

Go to [NPC \(Career Links\) > Career Counseling > CDP and NRMS.](http://www.npc.navy.mil/bupers-npc/career/careercounseling/Pages/AssessmentandNRMS.aspx)

- Review page content
- Download *Set-up and CCC Reports*
- Download *Understanding the RET/ATT report*

Go to NKO at<https://wwwa.nko.navy.mil/>.

In the "Quick Links" box, click Navy Standard Integrated Personnel System

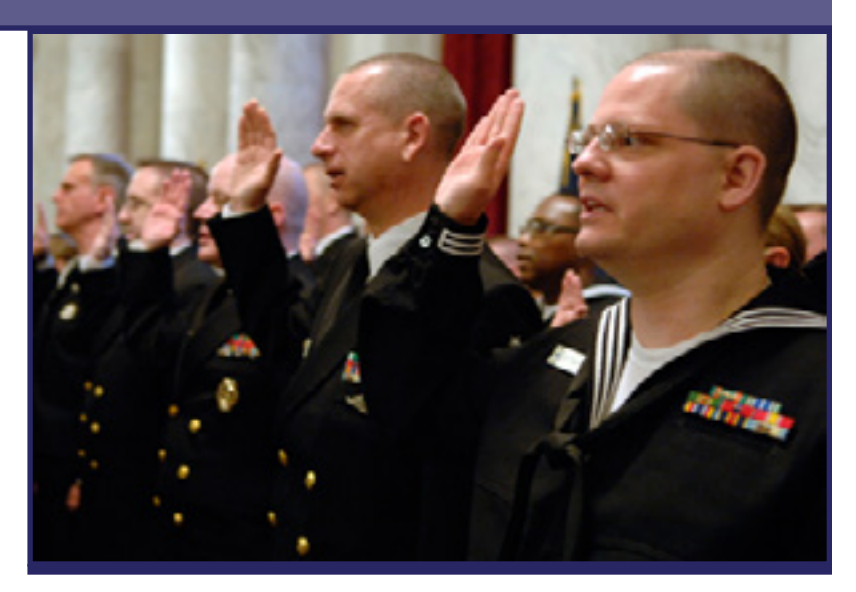

## **Required Actions**

- **Provide retention statistics report to command leadership.**
- Review statistical data every quarter for errors, as this will affect your Annual Retention Excellence Award.

# **Tools Command Career Counselor Toolbox - 8**

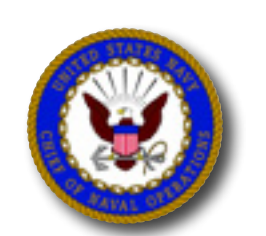

**Navy**

# **Officer Personnel Information System (OPINS)**

## **Description**

Using OPINS, Counselors input Sailor requests for SRB, STAR, Career Status Bonus (CSB), and transfer to the Fleet Reserve.

Log in to OPINS at https://miap.csd.disa.mil using CAC and CACenabled computer.

### **Get Started**

- 1. Establish OPINS account.
	- Go to NPC at <http://www.npc.navy.mil/bupers-npc/Pages/default.aspx>
	- Click Organization > NPC > Information Management > Corporate Systems > OPINS or [CLICK HERE](http://www.npc.navy.mil/bupers-npc/organization/npc/IM/corporatessystems/Pages/opins.aspx)
	- Download and complete OPNAV 5239/14 SAAR-N. Send digitally signed form via encrypted email to [Mill\\_P331SysAccess@navy.mil.](Mill_P331SysAccess%40navy.mil)
- 2. Establish Multi-Host Internet Access Portal (MIAP) account.
	- Go to MIAP at<https://miap.csd.disa.mil>
	- Click Enter MIAP Portal; follow directions to "Create New Account"

## **Find Assistance or Help**

Contact NPC Customer Service Center.

■ 866-U-ASK-NPC; 866-827-5672; uasknpc@navy.mil

Contact Multi-Service Operational Support Team.

800-443-2448, Option 2; DSN 430-7426, Option 2; miap@mech.disa.mil

IMPORTANT: If your support request contains personally identifiable information (PII), request that the help desk provide you an email address that accepts digitally signed AND encrypted email.

# **Find Supporting Information Online**

- For MIAP, go to [https://miap.csd.disa.mil.](https://miap.csd.disa.mil) Click Enter MIAP Portal. Underneath the Link Library heading, click MIAP User Manual v.10
- For SRB and STAR, go to [NPC > Career Info > Enlisted Career Admin > SRB SDAP Enl Bonus](http://www.npc.navy.mil/bupers-npc/career/enlistedcareeradmin/Pages/SRB.aspx)
- For Fleet Reserve, go to [NPC > Career Info > Retirement/TDRL](http://www.npc.navy.mil/bupers-npc/career/retirement/Pages/default.aspx)

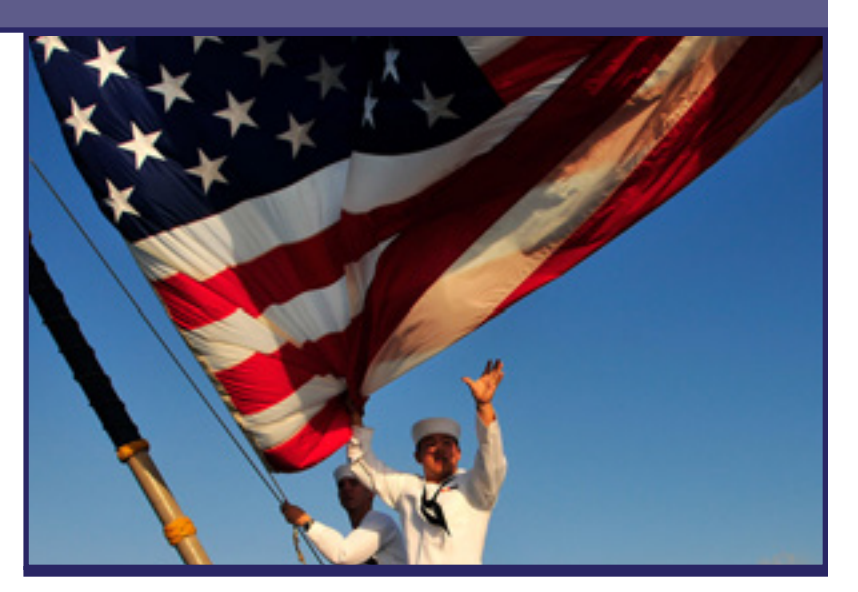

# **Required Actions**

- Use OPINS to view servicemember's career history and other information.
- **Log in to the system at least once per month to prevent suspension** of your account access. (If your account has not been accessed for three months, it will be deleted and you will have to repeat the access request process.)

# **Tools**  $\blacksquare$  **For Fleet Reserve**, go to <u>NPC > Career Info > Retirement/TDRL</u><br> **Command Career Counselor Toolbox - 9**

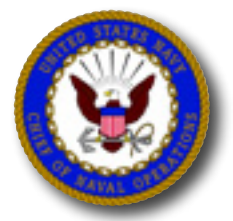

# **Navy Career**

# **Transaction Online Processing System (TOPS)**

#### **Description**

TOPS enables designated command personnel to communicate safely and efficiently with Personnel Support Detachment (PSD) representatives via the Internet. Customer commands submit, track and receive feedback on pay and personnel related transactions.

TOPS uses secure network protocol to protect Sailors' Personal Identifying Information (PII) when transferring personnel documents used to update NSIPS.

Log in to TOPS at<https://twms.nmci.navy.mil/TOPS>, using CAC and CAC-enabled computer.

#### **Get Started**

Establish TOPS account.

 Contact local Personnel Support Detachment (PSD) TOPS Network Account Manager (NAM) to initiate process to establish your account

### **Find Assistance or Help**

Contact Personnel Officer or Personnel Specialist.

Contact local PSD TOPS Network Account Manager (NAM).

- Request training
- Request information regarding local or customized policies

Contact TOPS Technology Team Help Desk.

619-532-2428; DSN 522; email mps-tops@navy.mil

IMPORTANT: If your support request contains personally identifiable information (PII), request that the help desk provide you an email address that accepts digitally signed AND encrypted email.

### **Find Supporting Information Online**

See [NAVADMIN 044/09](http://www.npc.navy.mil/bupers-npc/reference/messages/Documents/NAVADMINS/NAV2009/NAV09044.txt)

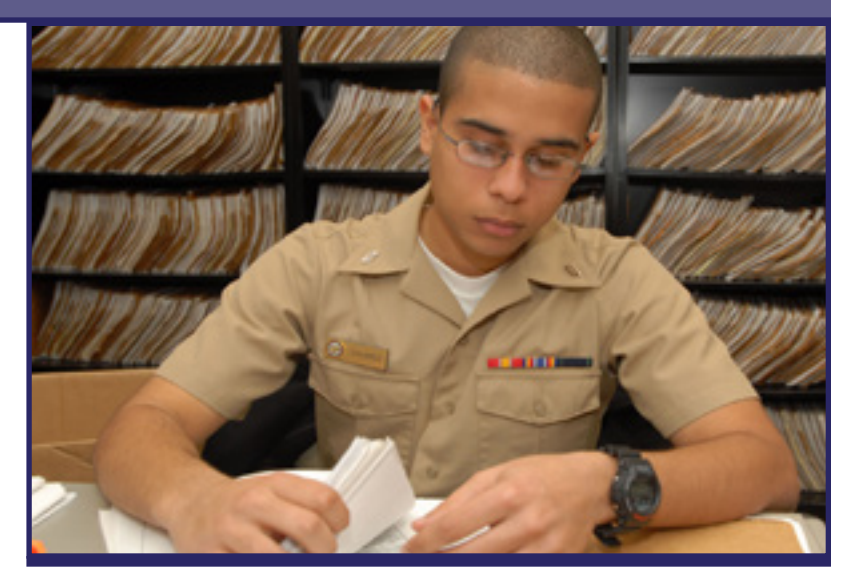

# **Required Actions**

- Use TOPS as directed by NAVADMIN 044/09.
- Use TOPS to submit personnel documents to PSD, CSD or NOSC for subsequent data entry into NSIPS and OMPF.
- Direct Sailors to monitor OMPF and ESR and verify documentation of personal, personnel, and career data.

# **Tools Command Career Counselor Toolbox - 10**

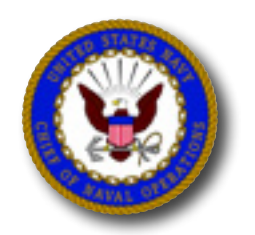

**Navy**

# **Transition Assistance Program (DD Form 2648 and 2648-1)**

#### **Description**

To ensure Sailors fully understand their eligibility and how to access services and benefits, Career Counselors provide a legallymandated, pre-separation counseling session to transitioning Sailors who have been on active duty for more than 180 days. Counseling is conducted no later than 90 days prior to projected separation/retirement date. Sailors separated or retired due to disability receive counseling regardless of length of service.

Per NAVADMIN 300/11, Career Counselors will document all preseparation counseling via online DD Form 2648 and 2648-1.

Log in to TAP at <www.dmdc.osd.mil/tap>, using CAC and CACenabled computer to document counseling online.

#### **Get Started**

Attend the DOD Pre-Separation Counselor Training Course in Denver, CO. For quota control, contact your ISIC or Force Career Counselor.

To gain access to the Transition online tool, submit a completed SAAR to OPNAV N17 (information below). Ensure you digitally sign with your CAC.

### **Find Assistance or Help**

Contact OPNAV N17

- tom.albert@navv.mil
- david.greene@navy.mil

Contact the NPC Customer Service Center

■ 866-U-ASK-NPC; 866-827-5672; uasknpc@navy.mil

#### **Find Supporting Information Online**

See [NPC > Career Info > Retirement/TDRL](http://www.npc.navy.mil/bupers-npc/career/retirement/Pages/default.aspx) See [NPC > Career Info > Transition > Transition GPS](http://www.npc.navy.mil/bupers-npc/career/transition/Pages/TAP.aspx)

See [NPC \(Career Links\) > Career Counseling > Separate/Retire](http://www.npc.navy.mil/bupers-npc/career/careercounseling/Pages/Transition.aspx)

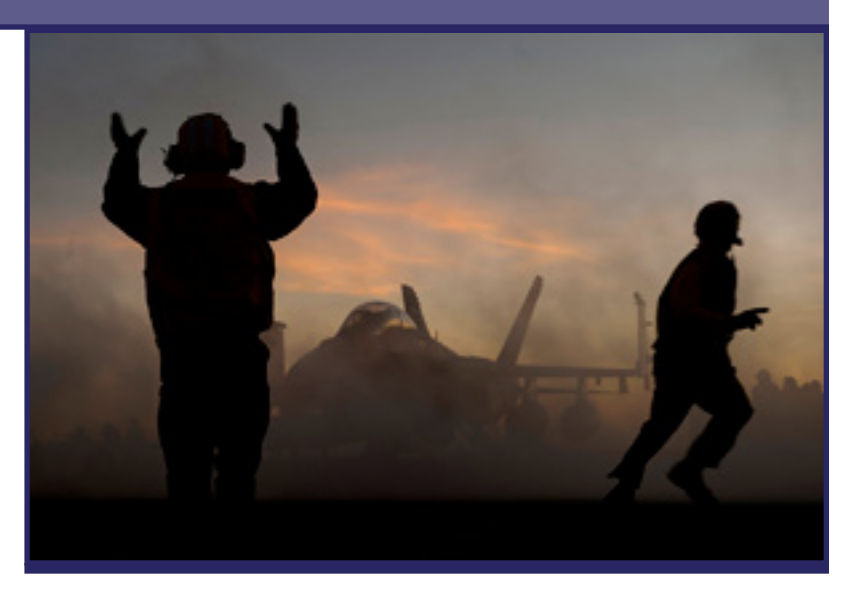

### **Required Actions**

- Attend the DOD Pre-Separation Training Course as soon as operationally possible. Participating command/units incur no costs for tuition, airline travel, lodging, meals, hotel shuttle, or per diem. Contact CNIC Force Career Counselor for a course quota.
- **Establish access to the Transition Assistance Program online tool from** OPNAV N17.
- Review the Verbatim Script for Pre-Separation Counseling checklist (DD Form 2648 & 2648-1).
- Counsel separating Sailors, utilizing the Verbatim Script for Pre-Separation Counseling.
- Generate a DD Form 2648 or 2648-1 Pre-Separation Counseling Checklist on each separating Sailor who has more than 180 days of active service.
- Ensure Sailor is scheduled and attends Transition GPS.

# **Tools Command Career Counselor Toolbox - 11**

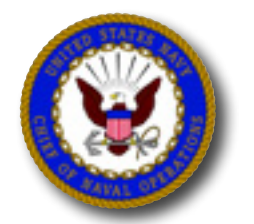

**Navy**

# **Voluntary Education (VOLED) / Navy College Program (NCP)**

## **Description**

The Navy College Program (NCP) can help Sailors achieve education goals and make productive use of their off-duty time. NCP is administered at local installation Navy College Offices (NCO) and off-site via the Virtual Education Center (VEC). Navy VOLED is a network of professional education counselors, education technicians, and supporting program managers that provide educational services for Navy personnel at fleet and shore commands worldwide. NCP ensures on base and on board education programs are compatible with operating schedules concurrently supporting fleet readiness & mission accomplishment.

NCP services include but are not limited to:

- Academic Counseling, Advisement, and Education Planning
- **Tuition Assistance/GEV/AEV/Other**
- **NCPACE**
- USMAP
- Testing Services (CLEP, DSST, ACT, SAT etc.)
- Command Education Briefings
- College & University Information
- Oversight of On Base College Programs
- **Joint Service Transcript (JST) Management**
- Career Interest Inventory

## **Find Supporting Information Online**

Go to Navy College at [https://www.navycollege.navy.mil](https://myeducation.netc.navy.mil).

- At the top menu, for Academic Counseling, click on "Contact Us" to locate your local NCO or the Virtual Education Center (VEC).
- At the top menu, click "Tuition Assistance (TA)" to access online Web TA training & policies.
- On the left, click on "College Preparation" and "Testing" for more information
- On the left, click on "NCPACE" for program details

# **Find Assistance or Help**

Contact your local Navy College Office

Contact the Virtual Education Center

- Toll free: 877-838-1659, DSN 492-4684; Commercial 757-492-4684
- email VEC@navy.mil

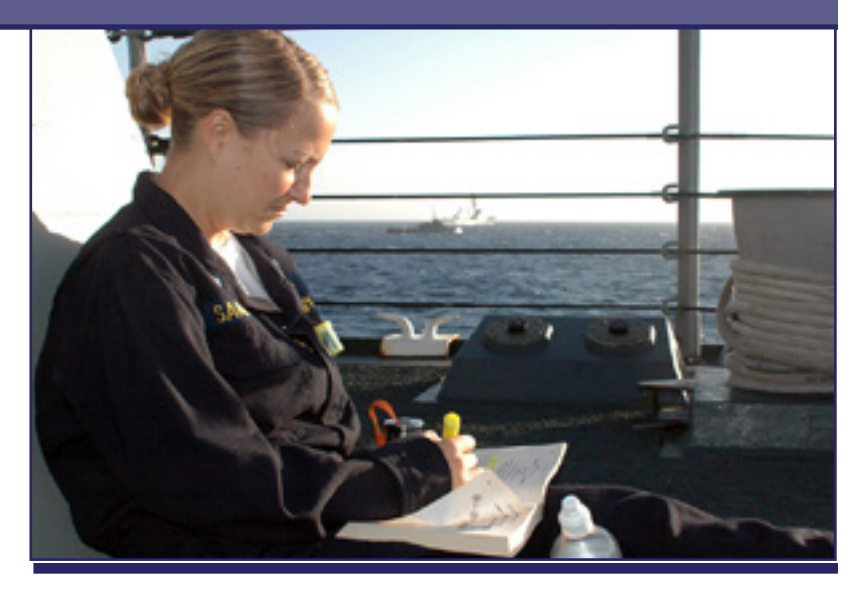

# **Required Actions**

Assist Sailors in the following:

- Review policy requirements to participate in the Navy Tuition Assistance Program.
- Contact a Navy College or VEC Counselor to establish an education plan.
- Complete online Web Tuition Assistance Training
- Submit Tuition Assistance Application via the "My Education Portal" accessible on the NCP website
- Tuition Assistance Applications must be Command Approved before the term start date

# **Additional Resources**

- **From the DOD Memorandum of Understanding (MOU)** website at [https://dodmou.com/,](https://dodmou.com/%20) search DOD approved academic institutions.
- DANTES provides military centric education resources at [http://www.dantes.doded.mil/service-members/index.html.](http://www.dantes.doded.mil/service-members/index.html)
- Go to the My Education Portal at <https://myeducation.netc.navy.mil> to access the WebTA Application.

# **Tools Command Career Counselor Toolbox - 12**

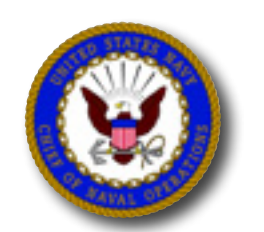

**Navy**

# **Websites for Career Information**

### **Description**

The Internet provides multiple resources for career information. Counselors are cautioned to use only official websites to obtain current information, policy and documents.

#### **Navy Personnel Command**

<http://www.npc.navy.mil/bupers-npc/Pages/default.aspx>

- **[NPC > Career Info > Career Counseling](http://www.npc.navy.mil/bupers-npc/career/careercounseling/Pages/default2.aspx)**
- [NPC > Career Info > Career Toolbox](http://www.npc.navy.mil/bupers-npc/career/toolbox/Pages/default2.aspx)
- [NPC > Reference Library > Messages](http://www.npc.navy.mil/bupers-npc/reference/messages/Pages/default2.aspx)
- [NPC > Reference Library > MILPERSMAN](http://www.npc.navy.mil/bupers-npc/reference/milpersman/Pages/default.aspx)

#### **Navy Knowledge Online**

#### https://wwwa.nko.navy.mil/

- NKO > Career Management > Command Career Counselor
- NKO > Career Management > Navy Career Tools
- NKO > Career Management > Navy Advancement Center
- NKO > Career Management > Personnel Qualification Standards

#### **Navy Directives** (Instructions)

<http://doni.daps.dla.mil/default.aspx>

#### **Navy College** <https://www.navycollege.navy.mil>

#### **Fleet and Family Support Center (FFSC)**

[http://www.cnic.navy.mil/ffr/family\\_readiness.html](http://www.cnic.navy.mil/ffr/family_readiness.html)

#### **U.S. Citizenship and Immigration Services** <http://www.uscis.gov/portal/site/uscis>

**U.S. Navy** <http://www.navy.mil>

**USN Recruiting** <http://www.navy.com/>

**USNR Recruiting** <http://www.navyreserve.com>

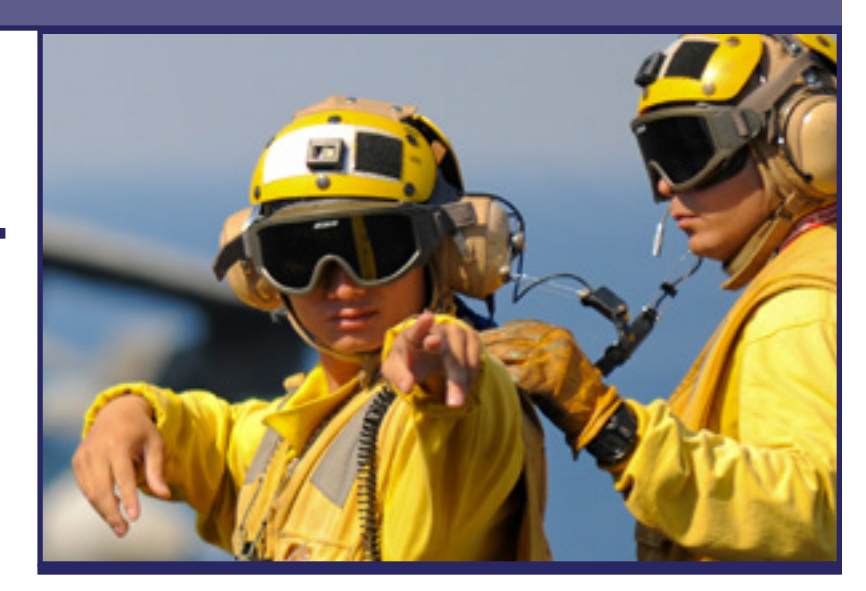

# **Required Actions**

 Bookmark online resources and reference as necessary to support Sailor career counseling and command career information programs.

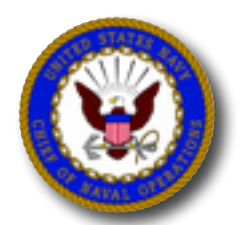

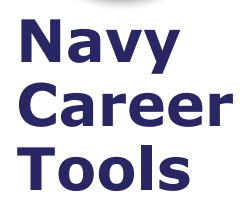